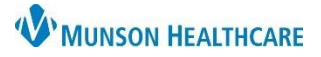

## **Women's Health Addition to Genetic Screening** for Providers, Nurses, and Clinical Staff

Cerner PowerChart Ambulatory **JOB AID**

## **Genetic Screening**

 Documenting Genetic Screening can be done directly from the provider and nursing workflows by using the plus sign. This was formerly done in Ad Hoc.

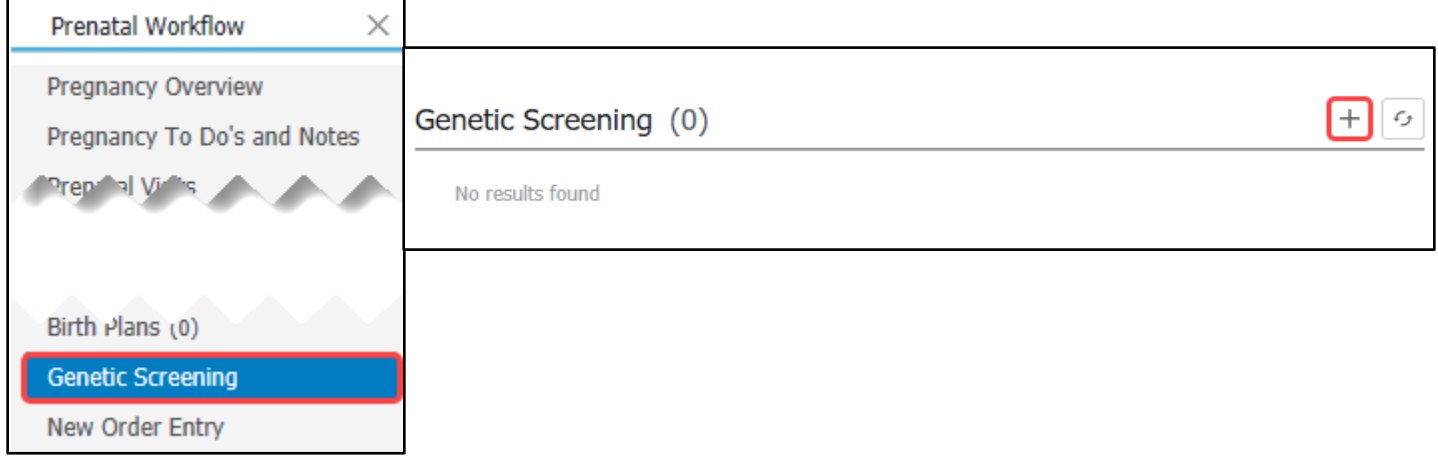

 Once the plus sign is clicked, the Genetic Screen form will open. The same form can be accessed from the Prenatal Workflow, Antepartum Intake, Antepartum Subsequent Intake, and from Ad Hoc.

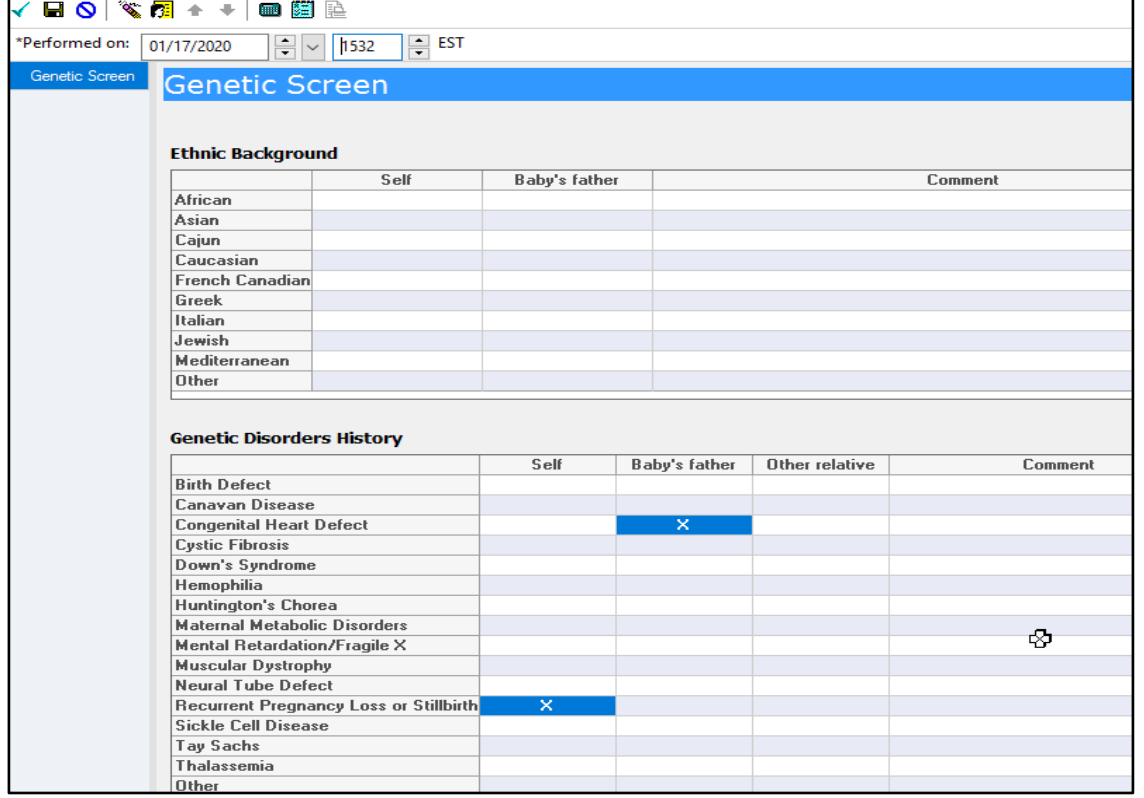

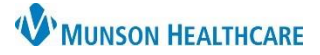

## **Women's Health Addition to Genetic Screening** for Providers, Nurses, and Clinical Staff

Cerner PowerChart Ambulatory **JOB AID**

 Once the Genetic Screen form is completed, the information will display in the Genetic Screening component of the workflow.

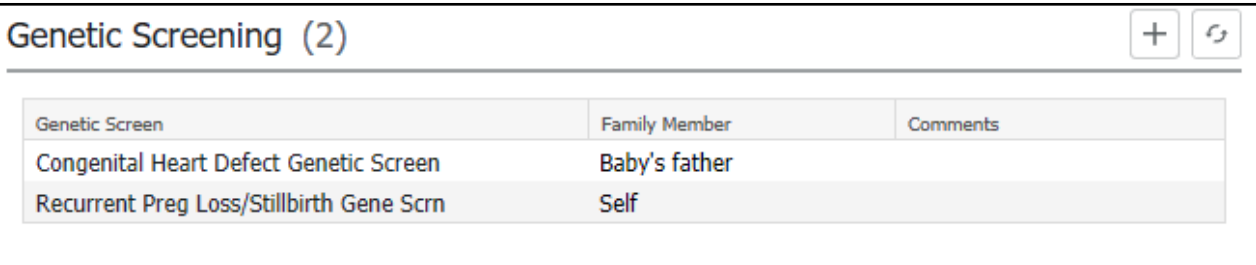